# Function-Structure Integration in FreeSurfer

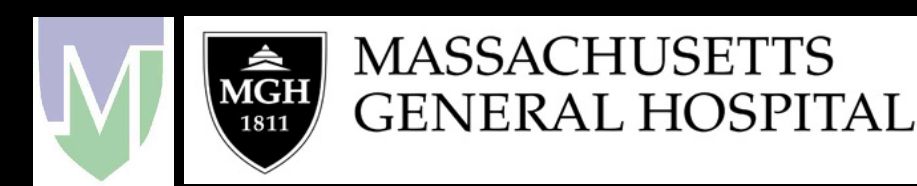

## **Outline**

- Function-Structure Integration
- Function-Structure Registration in FreeSurfer
- fMRI Analysis
	- Preprocessing
	- First-Level Analysis
	- Higher-Level (Group) Analysis
	- Correction for Multiple Comparisons
	- Data Hierarchies
- FreeSurfer Functional Analysis STream (FSFAST)
- Tutorial
- Demos

# Function-Structure Integration

- Viewing Functional Maps on Structural – Volume, Surface
- Inter-Subject Registration
- Region of Interest (ROI) Analysis
- Retinotopy
- Structural-Functional Covariates
	- Eg, use thickness at a voxels as covariate
	- Voxel-wise design matrices

# FreeSurfer Registration

#### FreeSurfer Subject-Specific

- Volumes
- Surfaces
- Thickness
- ROIs

Registration

#### Your Data/Software

- fMRI (FSL, SPM,…)
- DTI
- PET
- EEG/MEG …

#### Registration Matrix

- Affine 4x4
- As many as 12 DOF (usually 6)
- Text file

# Registration

#### FreeSurfer Anatomical

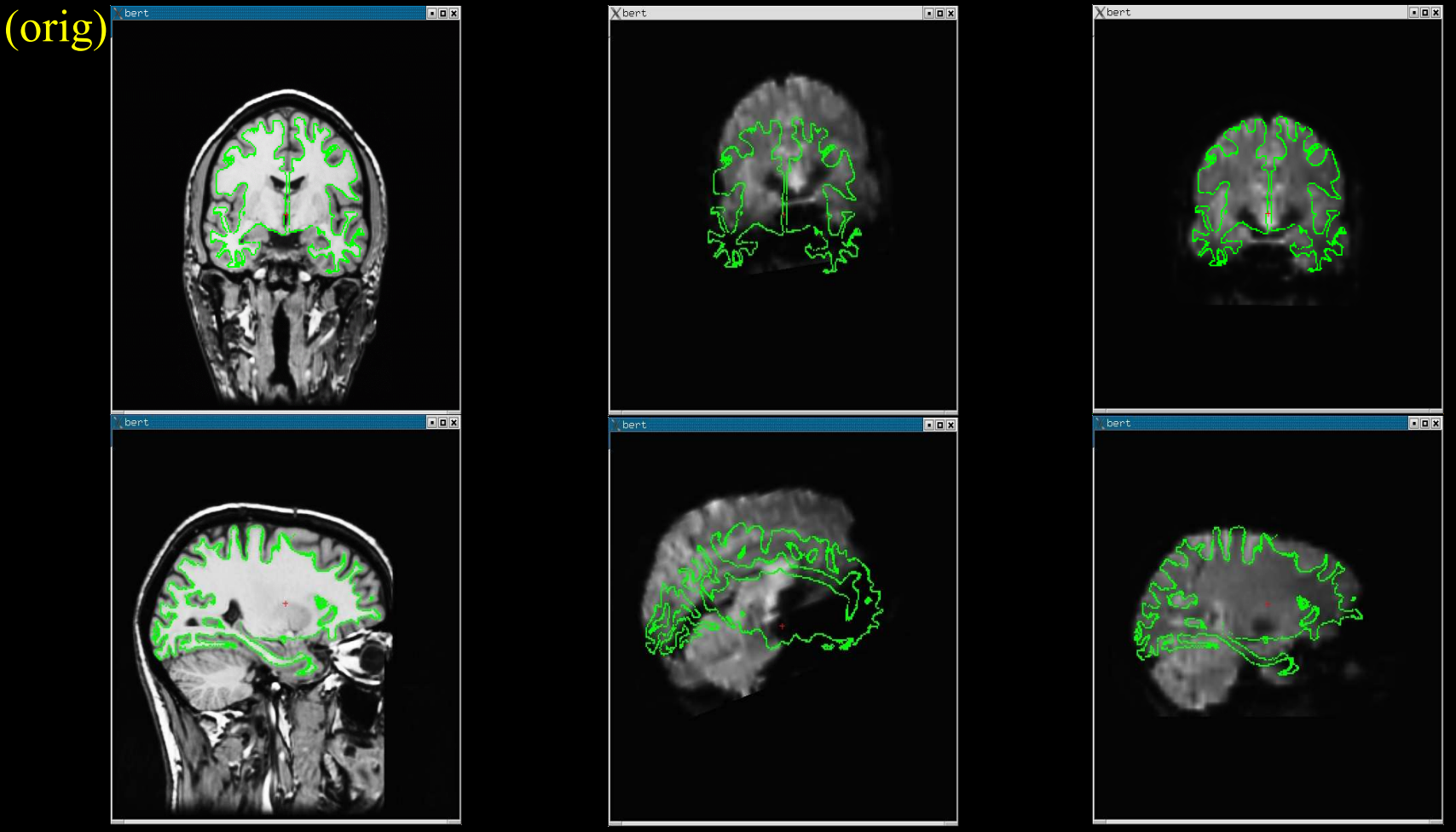

Note: Registering the template functional volume to the anatomical volume is sufficient to register the template to the surface.

#### Template Functional

# Manual Registration

- tkregister2
- •Visually inspect registration
- Manually edit registration (6 DOF)
- Cf Manual Talairach registration

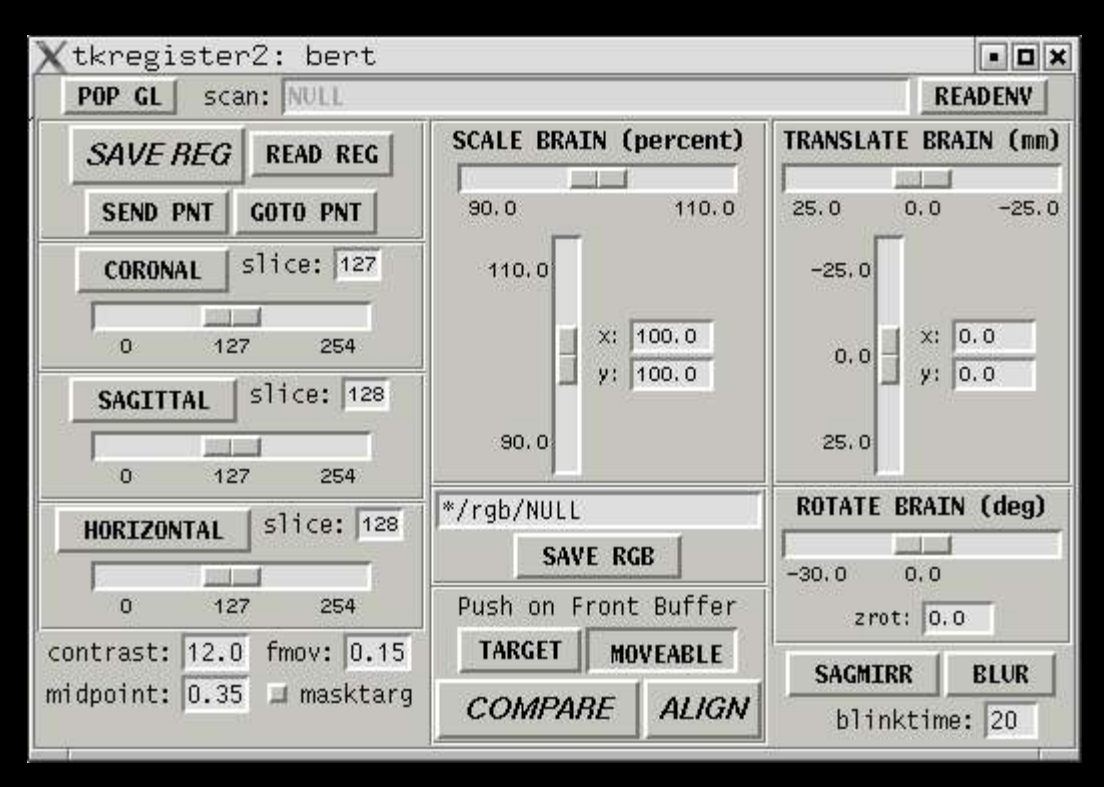

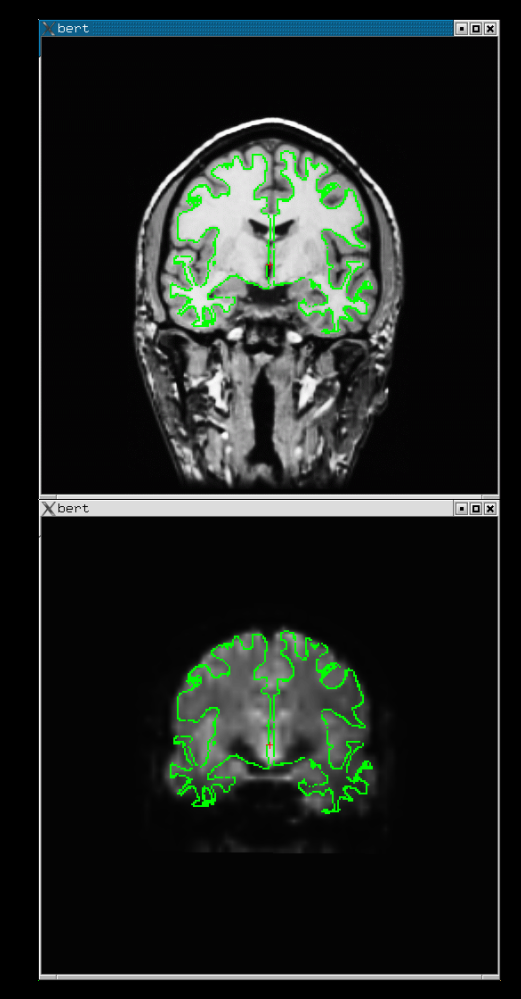

#### tkregister2 --help

# Tips

- Rigid = 6 DOF = No stretching
- Use CSF to get a sense of where the folds are
- Avoid using B0 distortion regions
- Avoid using ventricles
- Warning about "edge" of the brain
- Same Subject, Left-Right Flips

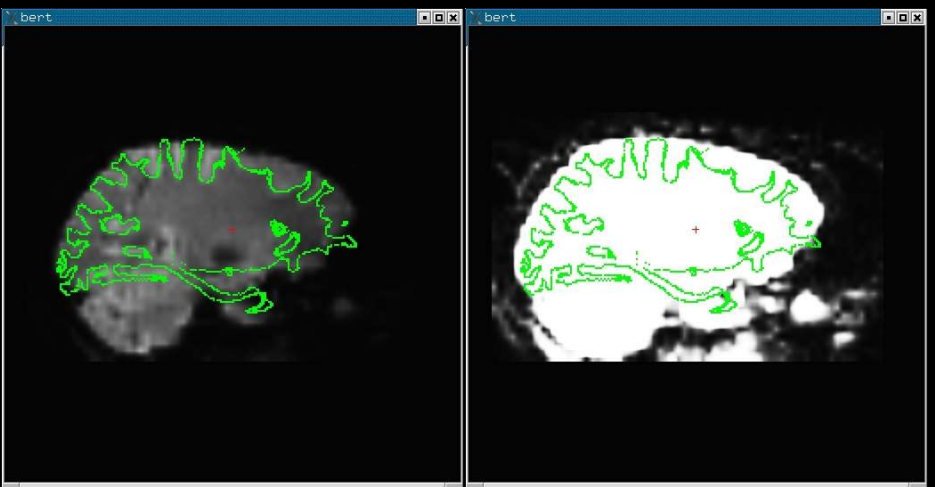

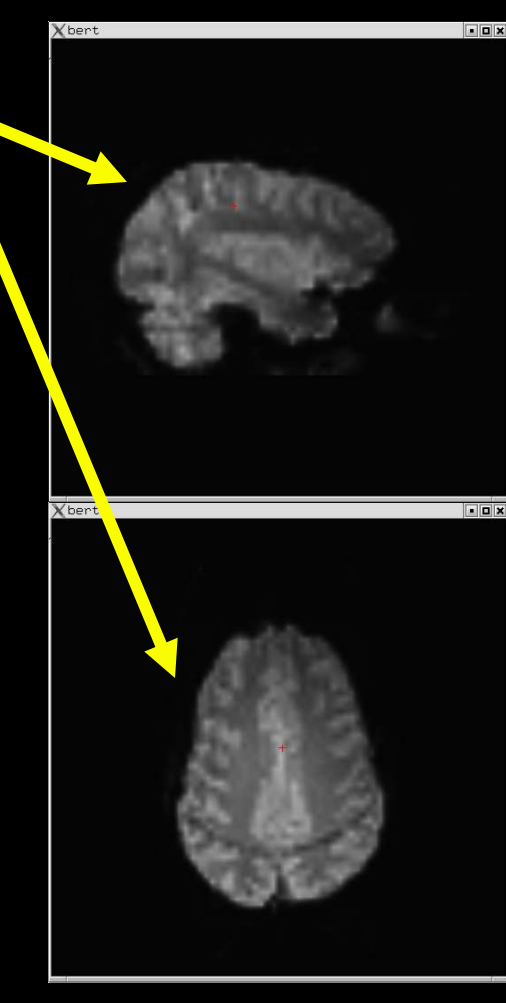

# Command-line Tools

Automatic Registration:

- fslregister –help
- spmregister –help
- reg-feat2anat –help -**FreeSurfer Scripts**

# Manual Registration:

• tkregister2 --help

#### Transformations:

- mri\_vol2surf --help
- mri\_vol2vol --help
- mri label2vol --help
- mri surf2vol --help

### Sampling on the Surface

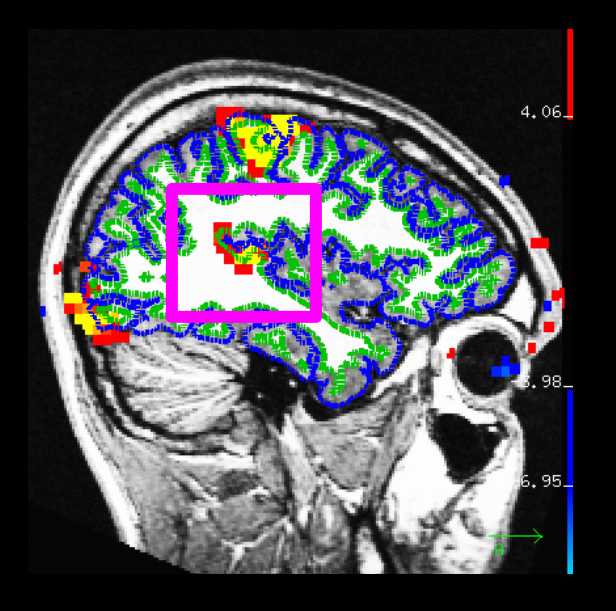

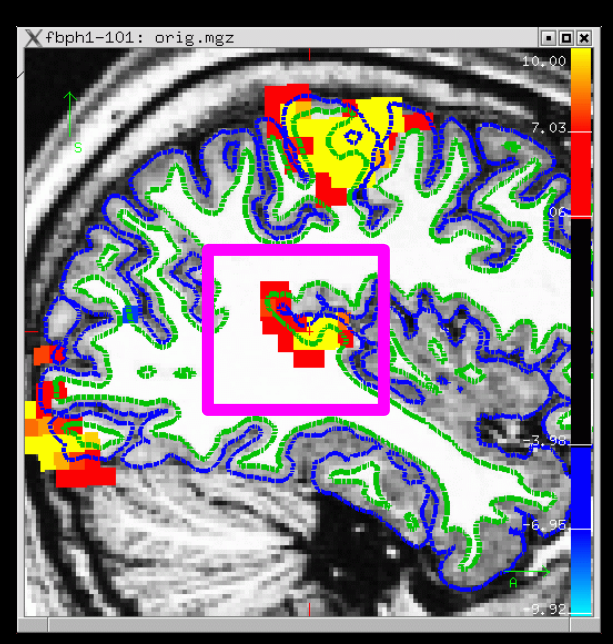

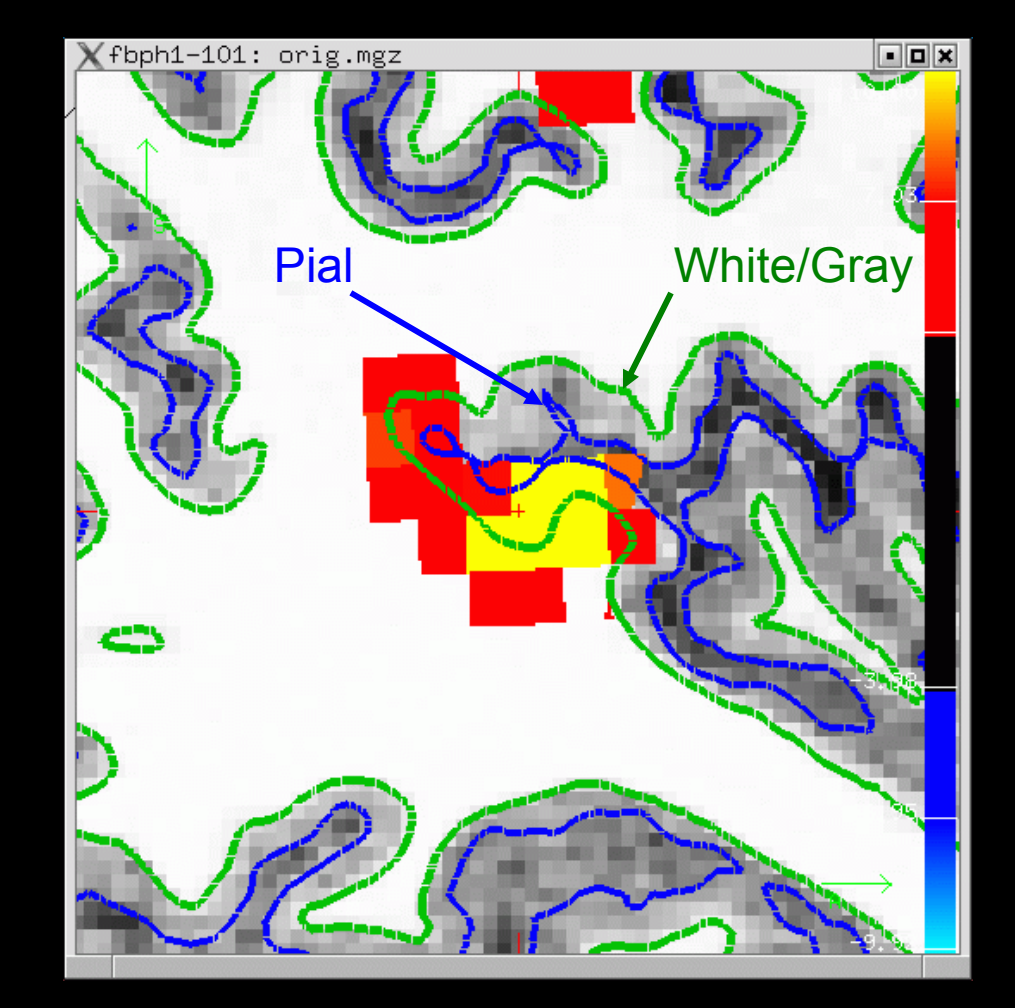

- White/Gray
- Pial
- Half Way
- Average

Projection Fraction --projfrac 0.5

## Sampling on the Surface

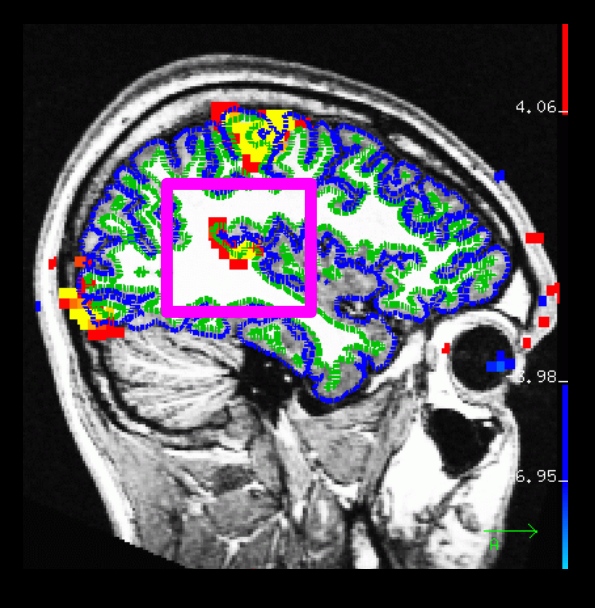

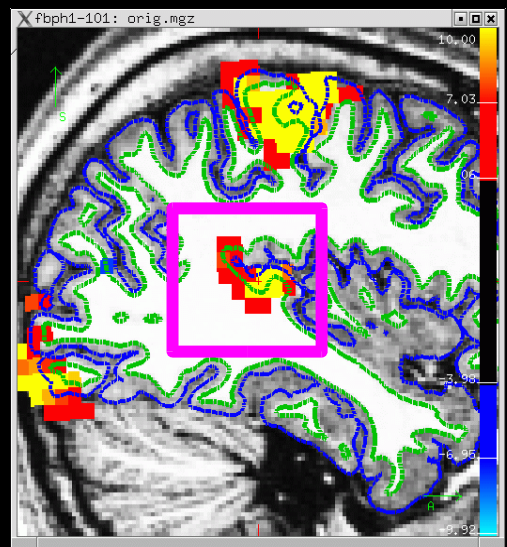

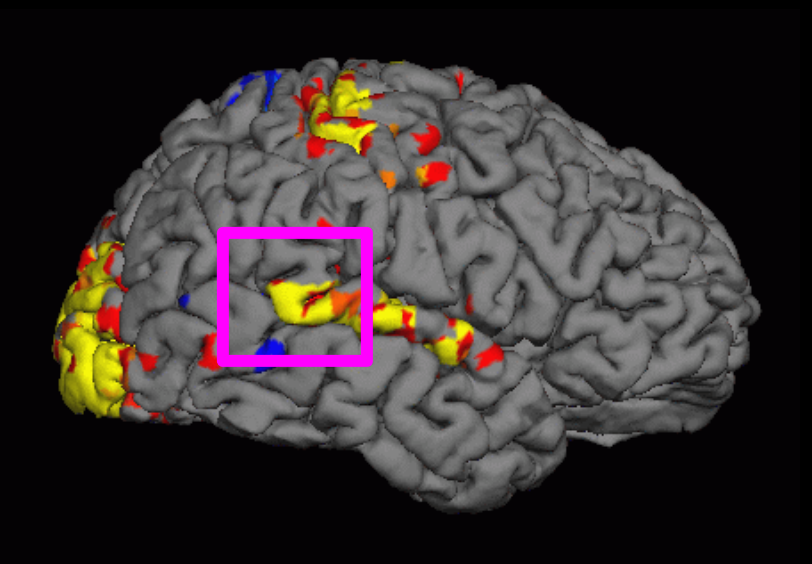

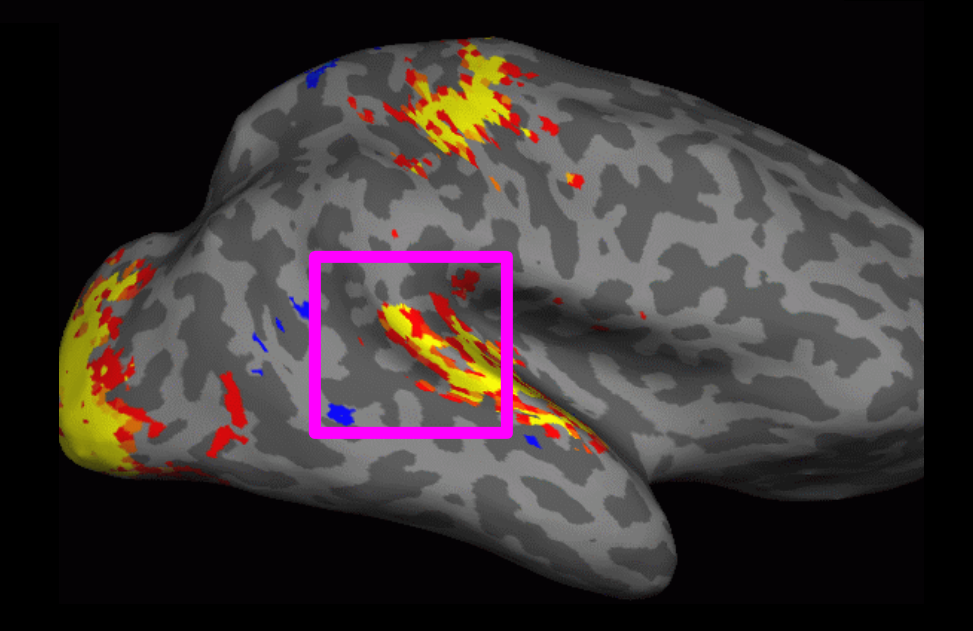

fMRI Analysis Pipeline Overview

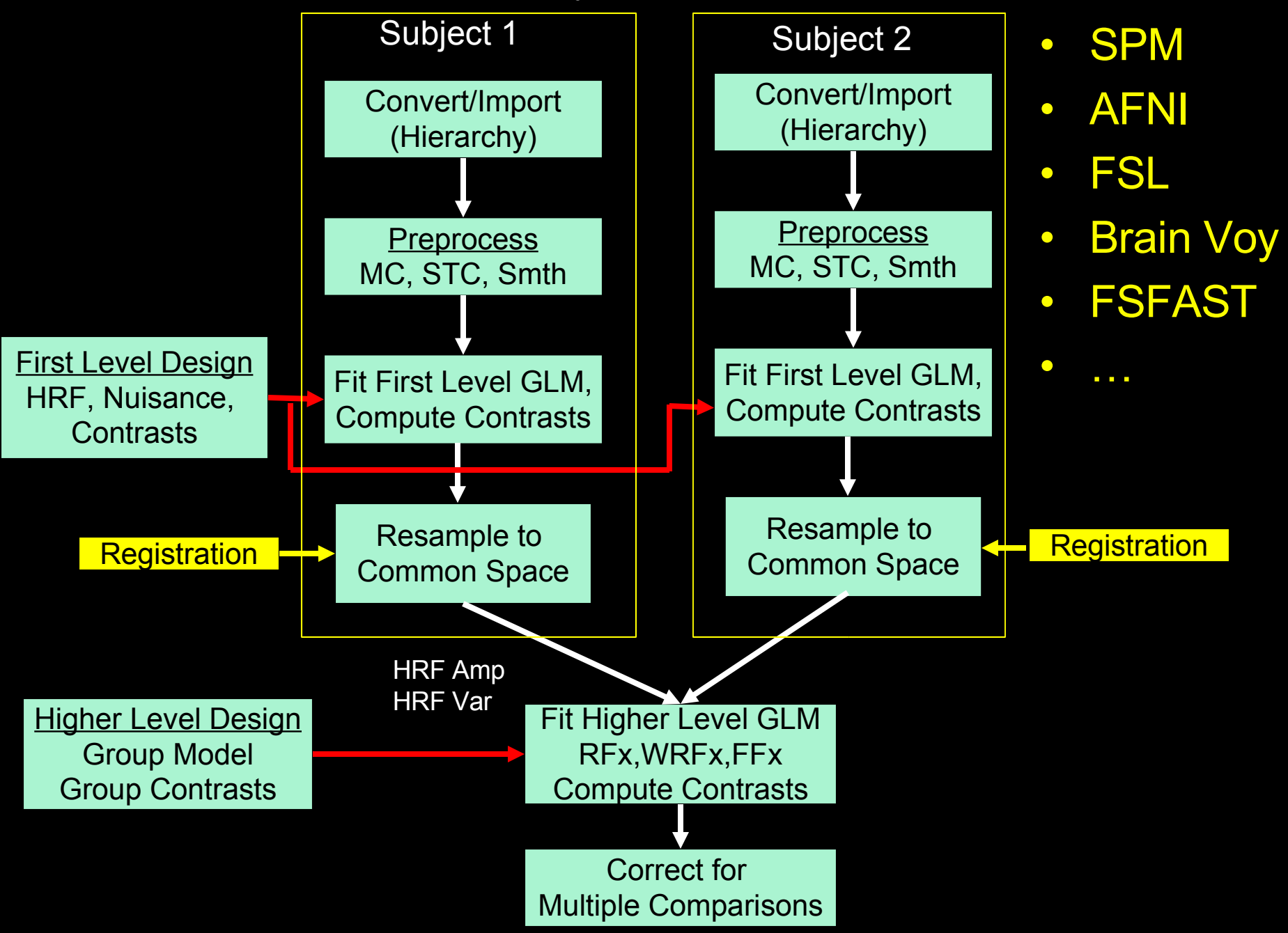

#### fMRI Preprocessing Stages

- Motion Correction
- Slice-timing Correction (Interleaved vs Seq)
- B0 Distortion Correction
- Intensity Normalization: 4D or 3D?
- Masking zeroing non-brain
- Resampling to Common Space
- Spatial Smoothing 3D or 2D?
- Temporal Filtering is NOT Preprocessing!

#### Reasons for Smoothing

- Improve CNR/SNR
- Reduce interpolation effects
- Make statistics more valid (GRF)
- Improve inter-subject registration
- Improve function-surface registration

### Effects of Smoothing

#### No Smoothing FWHM = 5mm

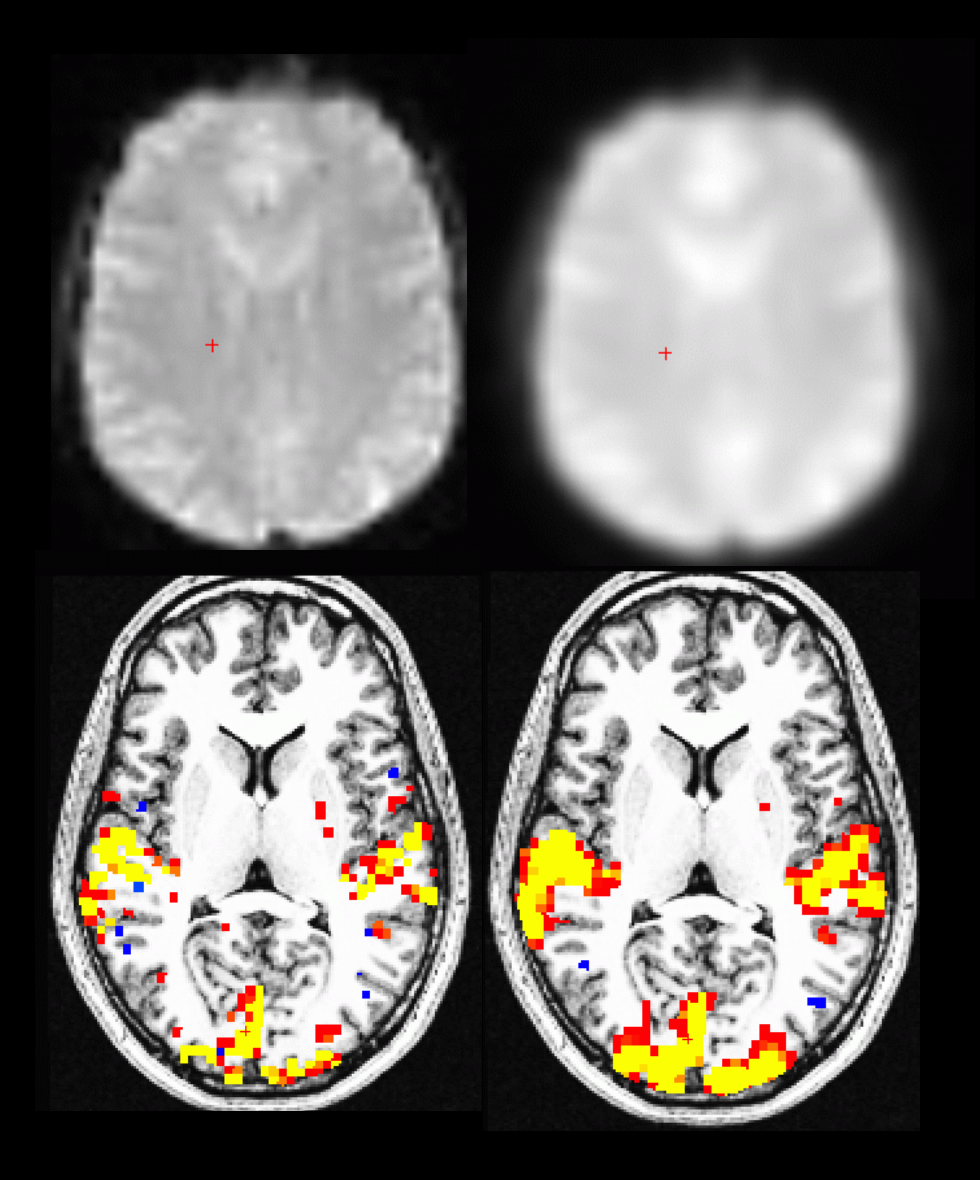

### **Effects of Smoothing**

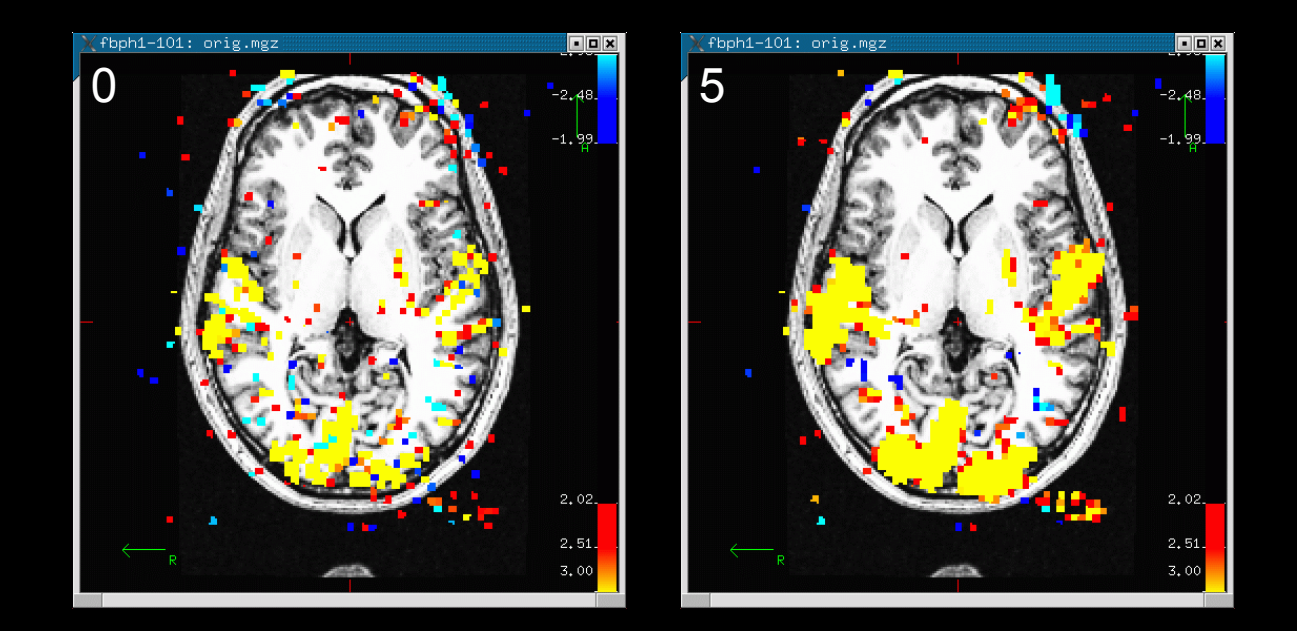

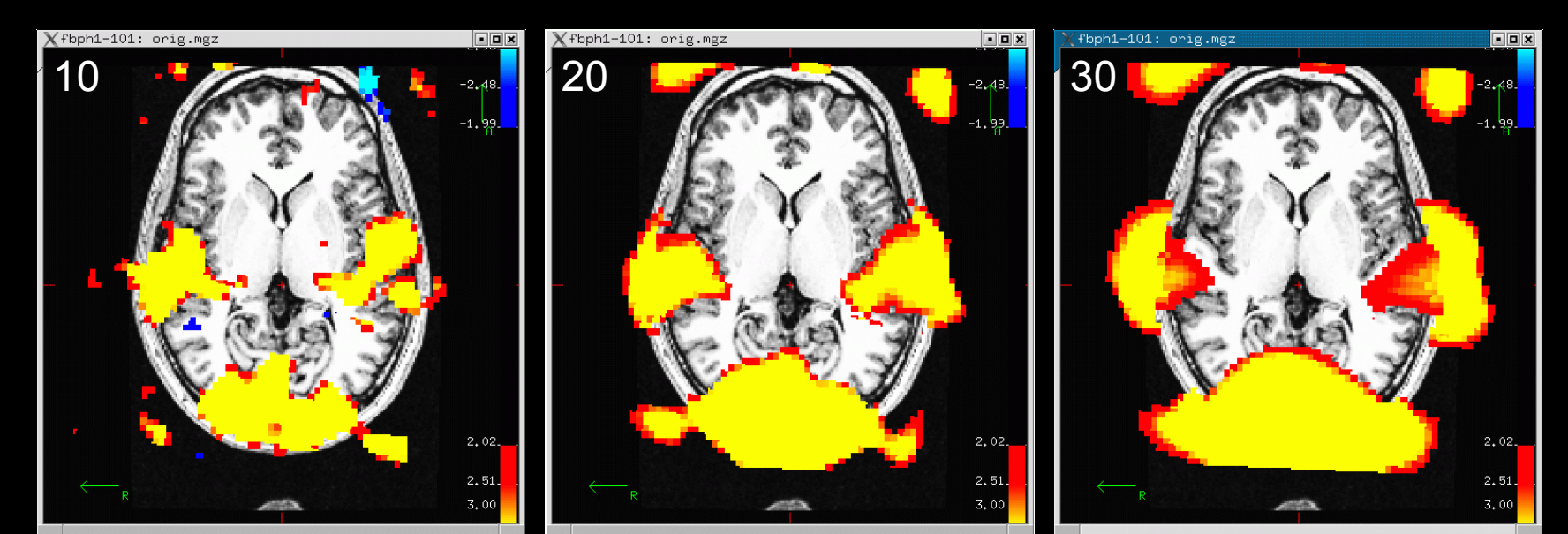

#### First Level Design and Analysis

- First-Level = First Standard Deviation
- First-Level Design
	- Event Definition and HRF Specification
	- Nuisance Regressors
	- Temporal Filtering
	- Temporal Whitening
- First-Level Contrasts
	- Univariate (t) Pass up to next level
	- Multivariate (F)
- Analysis (Voxel-wise = "Massively Univariate")
	- Contrasts of HRF Amplitudes
	- Variances of the Contrasts

### First Level Design: HRF Shapes

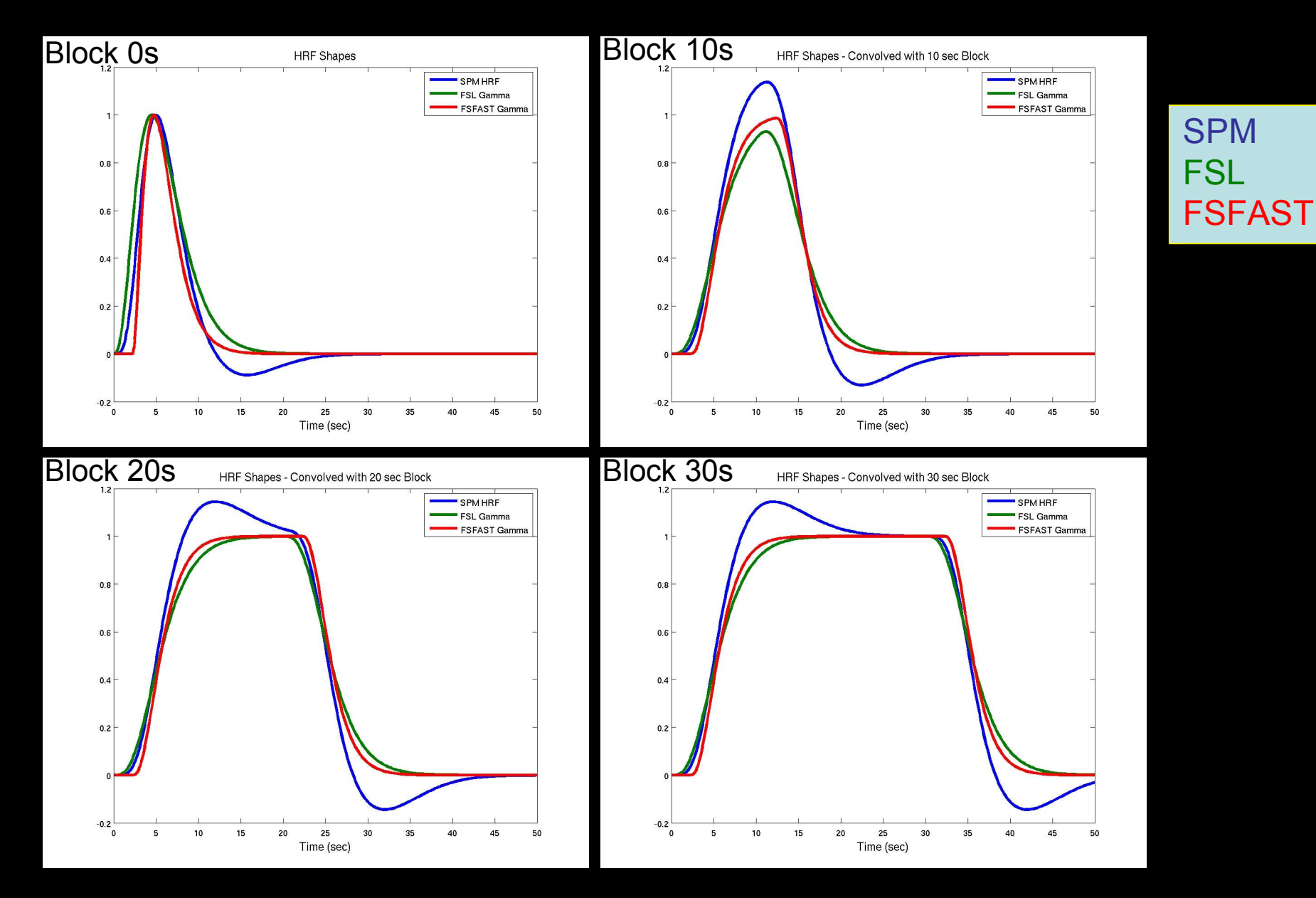

### Stimulus Schedule/FSFAST Paradigm File

- Codes Stimulus Schedule (and Weight)
- Four Columns
	- 1. Onset Time (Since Acq of 1<sup>st</sup> Saved Volume)
	- 2. Stimulus Code (0, 1, 2 ,3 …)
	- 3. Stumulus Duration
	- 4. Stimulus Weight (default is 1)
	- 5. Any other columns ignored
- **Simple Text File**
- Code 0 Always Fixation/NULL

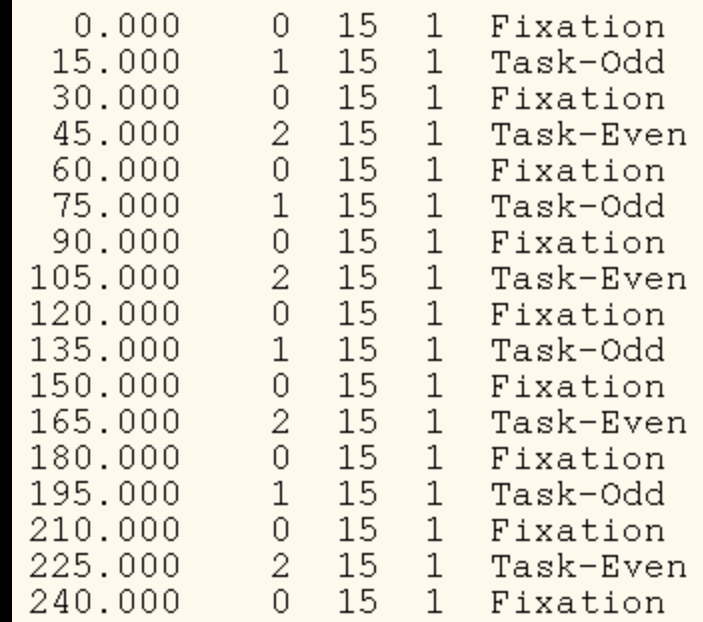

### First-Level Design Matrix

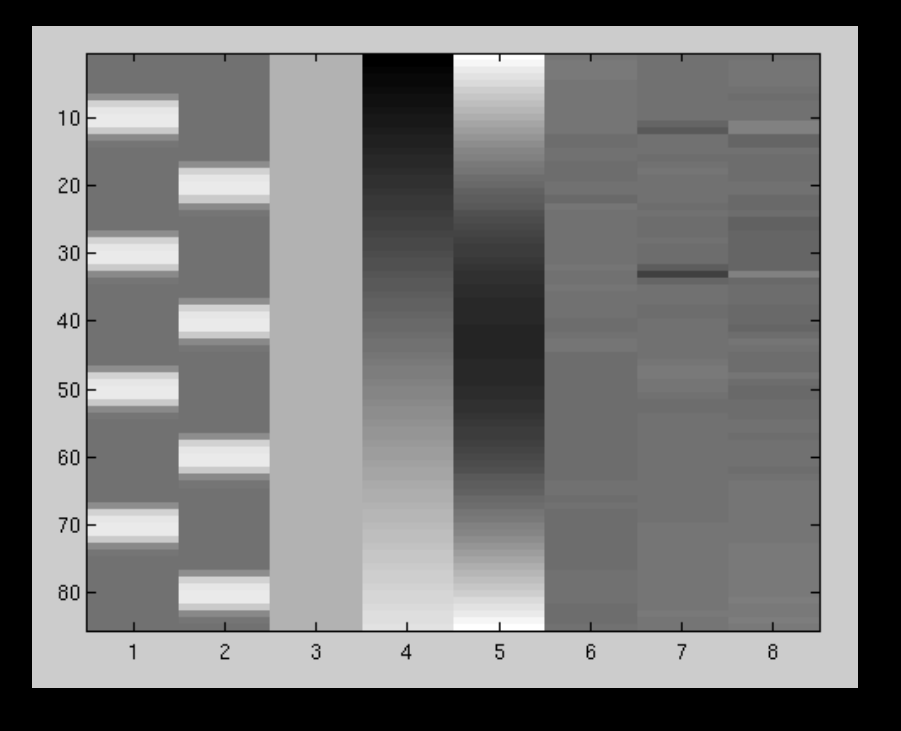

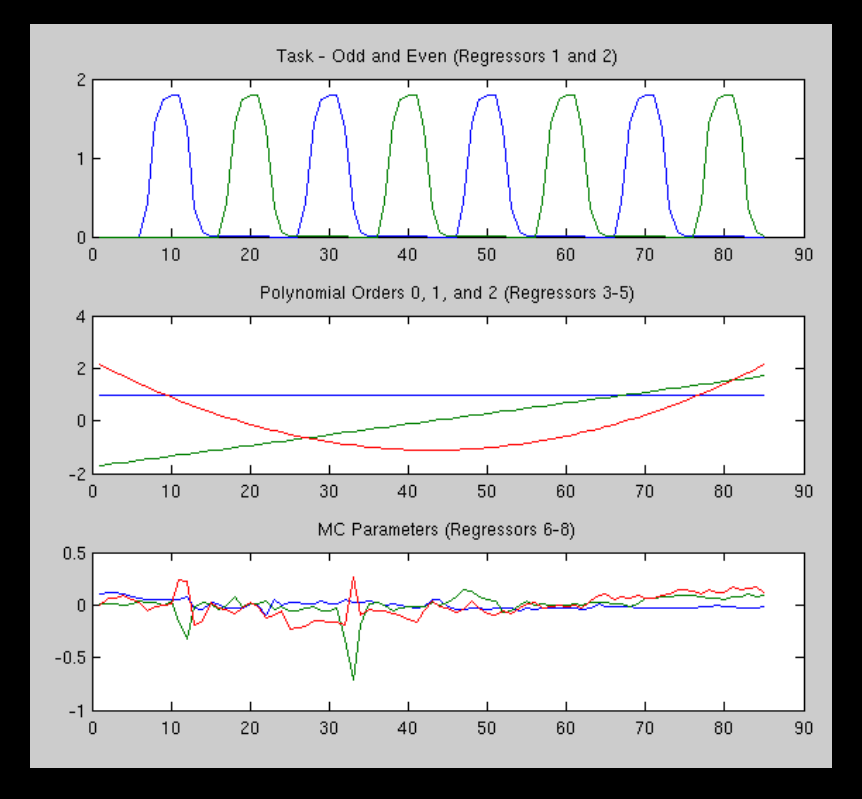

FIR

- Task convolved with HRF
- Polynomial (0-2) Nuisance Regressors
- MC Parameters reduced from 6 to 3

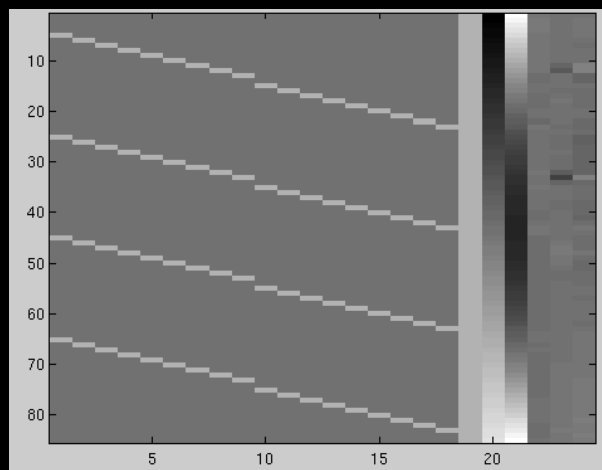

### Higher-Level (Group) Analysis

- Higher-Level Design
	- Groups and covriates
	- Contrasts
- Analysis Method
	- Random Effects (RFx, OLS = ordinary least squares)
	- Weighted Random Effects (WRFx, WLS=weighted least squares)
	- Mixed Effects
	- Fixed Effects (FFx)
- Correction for Multiple Comparisons
	- Clustering (GRF, Monte Carlo, Permutation)

### Group Effect Models

- Random Effects (RFx, OLS; WRFx, WLS)
	- Does effect exist in the general population that my subjects were drawn from?
	- Weighted weight each subject by 1/First Level Noise
- Fixed Effects (FFx) Does effect exist within the group of subjects that I am studying? Like having one subject scanned multiple times.
- Mixed Effects use First Level (within-subject) Noise AND between-subject noise to do better weighting.

#### One-Sample Group Mean (OSGM)

- No groups, No Covariates
- Does average = 0?
- One-sample t-test
- Group Design Matrix: Vector of All 1s

#### FS-FAST Directory Hierarchy

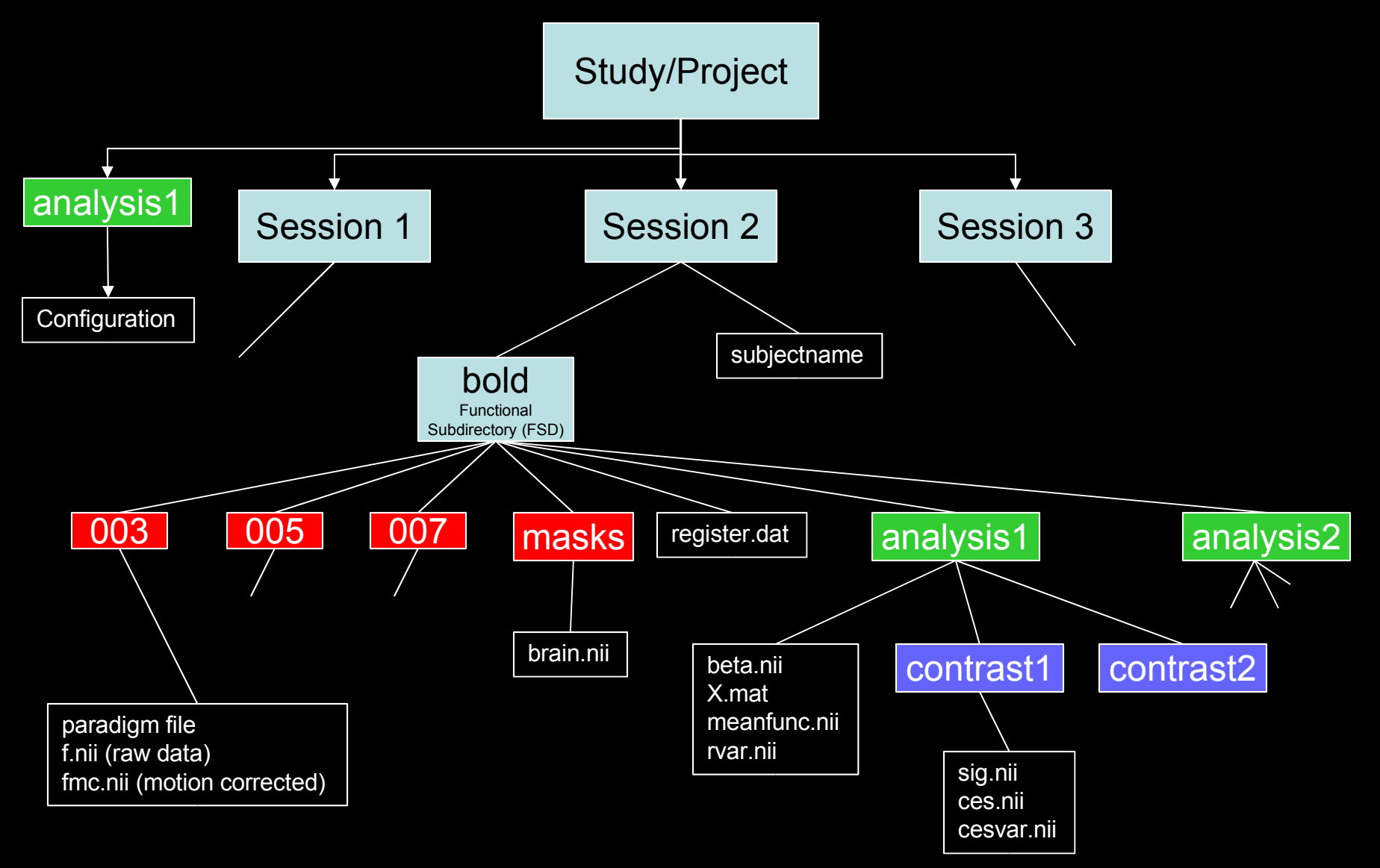

Use unpacksdcmdir to import Session in Siemens dicom to FS-FAST.

### FS-FAST Tutorial

#### • Data - fBIRN

- 5 Subjects
- 4 Runs Each (TR=3, 85TP)
- Sensory Motor Task
- 15 sec Blocks
- 9 OFF
- 8 ON
- Code Odd and Even **Separately**
- Test Odd vs Even

#### fBIRN Phase I Sensory-Motor Task Schedule  $0.8$ 0 R  $0.4$  $0.2$ 15 30 45 60 75 90 105 120 135 150 165 180 195 210 225 240 0. Time (sec)

#### surfer.nmr.mgh.harvard.edu/fswiki/FsFastTutorial

### FS-FAST Tutorial Exercises

- Data setup
	- "Import" in to hierarchy
	- Create paradigm files
	- Link to FreeSurfer Anatomical Analysis
- Viewing Functional Results in TkMedit/TkSurfer
- Preprocessing MC and Smoothing
- Registration automated and manual
- First Level
	- Design and Contrasts: Gamma, Finite Impulse Response (FIR)
	- First Level Analysis
	- Visualization volume and surface
- Group Level Analysis One-Sample Group Mean (OSGM)
	- QA
	- RFx, WRFx, FFx
	- Volume (Talairach) and Surface

#### FS-FAST Tutorial Exercises

- Four main directories at various levels of processing in \$FSFTUTDIR:
	- 1. fb1-raw raw data, nifti format, unorganized
	- 2. fb1-raw-study raw data organized in FSFAST hierarchy
	- 3. fb1-preproc-study preprocessed data
	- 4. fb1-analysis-study fully analyzed
		- 1. First-level Analyses
		- 2. Group Analyses in Tal and Surf
- You don't necessarily need to run any processing – can just run visualization.

Start Terminal firefox& surfer.nmr.mgh.harvard.edu/fswiki/FsFastTutorial